## Obračun dnevnic za dve ali več držav

Zadnja sprememba 16/09/2024 2:16 pm CEST

Navodilo velja za primer, ko želimo na enem potnem nalogu obračunati dnevnice za dve ali več držav.

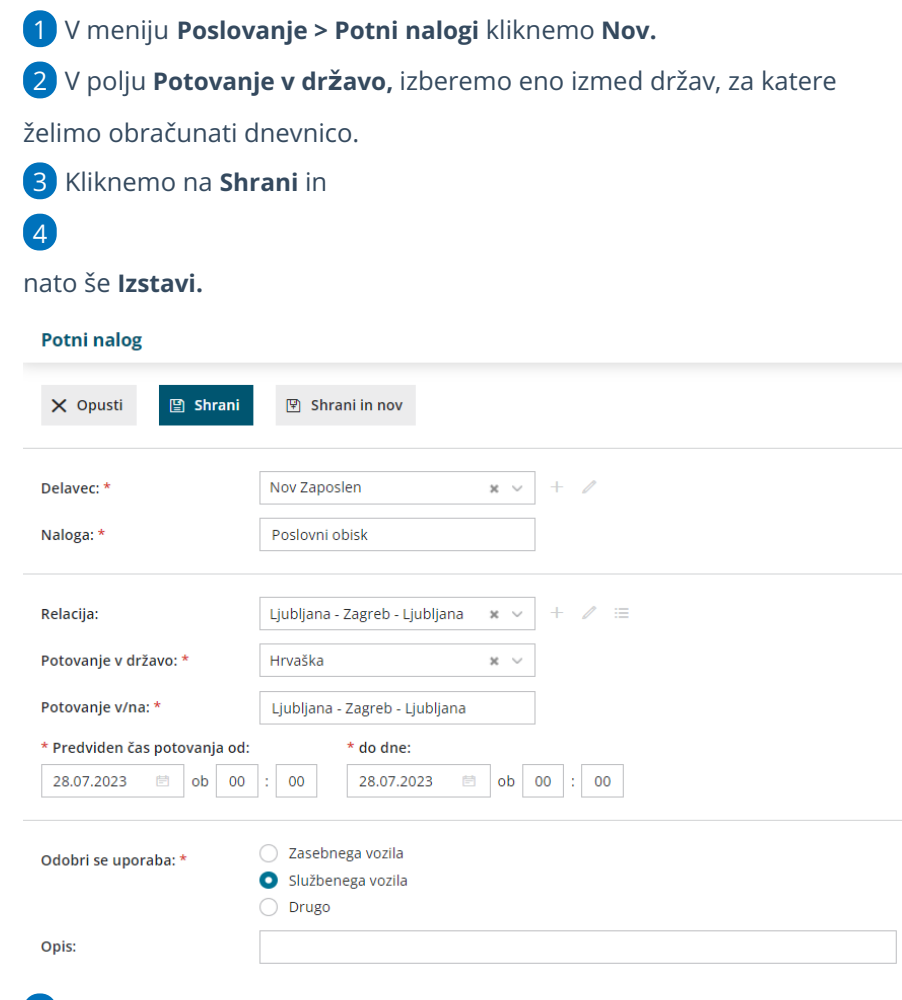

5 Za pripravo obračuna potnega naloga kliknemo na **Stroški in poročilo**

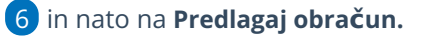

7 Program predlaga dnevnice za državo, ki smo jo izbrali pri vnosu

potnega naloga, za celotno trajanje potovanja.

Za urejanje kliknemo na vrstico z obračunom dnevnic.

8

## $\%$  minimax

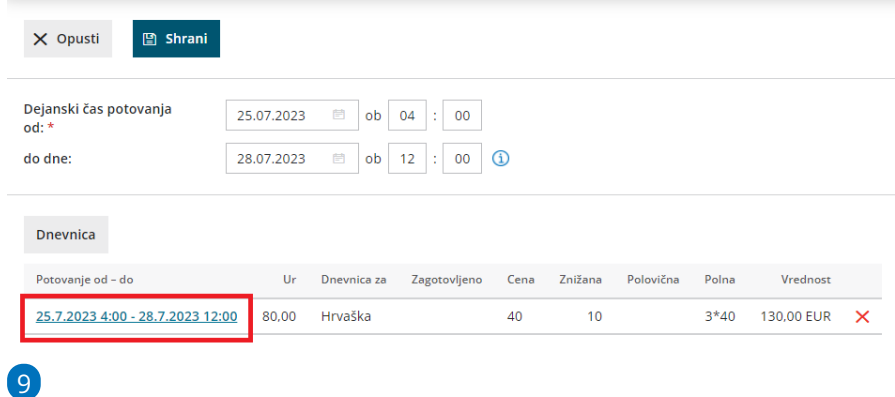

Popravimo podatke o datumu in urah za obračun dnevnic za določeno državo in kliknemo **Shrani vrstico**.

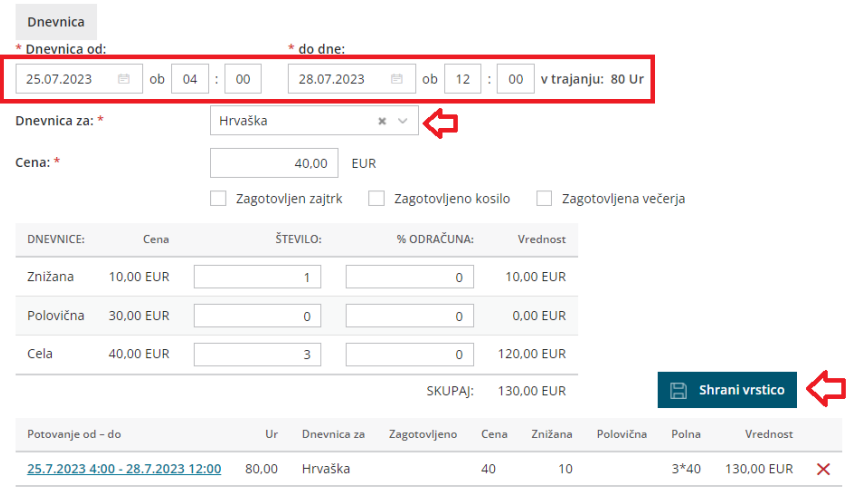

10 Nato izberemo drugo relacijo (državo), vnesemo ustrezne datume in čas potovanja ter ponovno kliknemo **Shrani vrstico.**

11 Ko smo vnesli vse dnevnice za posamezne države, potni nalog **shranimo**.